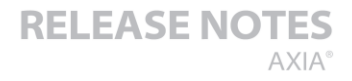

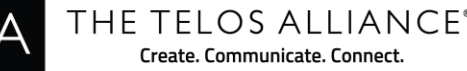

Create, Communicate, Connect,

# **Axia iQx version 1.1.2**

6 May, 2019, Cleveland, Ohio USA

## **Preparation for Update**

An Axia iQx has two internal memory "banks." Each bank contains room for a complete version of operating software. This approach allows a software update download to be completed and checked without danger of making the unit inoperable if the download were to be incomplete or corrupted. It also provides an easy way to try a new software version and still return to the old version.

The software version in each bank is displayed from the Setup web page. The lower half of this screen, pictured below, shows the software versions present and allows you to select what bank will be used

at startup. To change banks simply click the radio button for the desired bank and then click on *Change active bank*.

*IMPORTANT! The iQx will reboot after you click '***Change active bank'***. This will result in loss of audio locally, and at any unit using the local sources.*

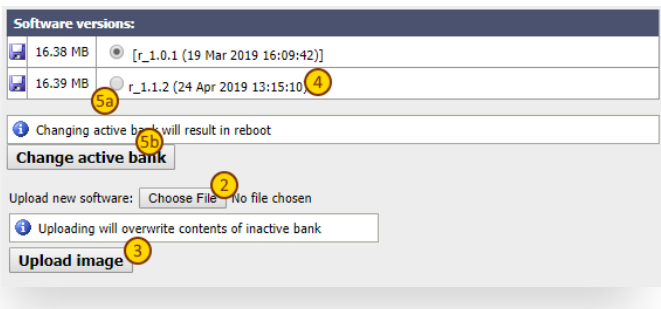

A new software version can be uploaded into a Bank as follows:

- 1. Visit<http://www.telosalliance.com/Axia/iQx> and click the V1.1.2 link under the **Software** tab on the right to download the update to your computer (this should be the computer that you will use to access the iQx's web page).
- 2. Open a web browser and connect to the iQx to be updated. Select the *Setup* link. From the Setup page, select the *Choose File* button to locate the file. Once the proper file is selected, the filename will be displayed next to the button.
- 3. Click on *Upload image* to upload the file to the non-active bank.
- 4. A successful upload will be indicated by the new version being displayed in the non-active bank.
- 5. Click the radio button for the bank and click *Change active bank* to reboot and make the bank active.

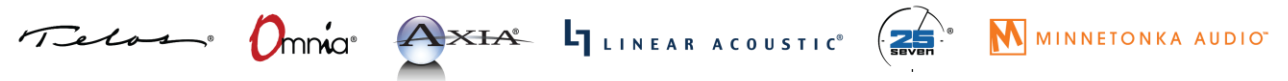

#### **Known issues**

- Surface firmware response to softboot (#10918)
	- $\circ$  In some cases the surface firmware will not respond to reset which happens in a softboot. This results in losing communication to surface. You may need to power cycle the iQx after this update.
- Resync to Arbitrary PTP clock (#11028)
	- $\circ$  If the PTP source is an arbitrary clock and the device reboots, the drastic shift in time can lead to difficulty in the iQx to sync to source. It is recommended to use a PTP grandmaster which keeps real time. Alternatively, when sync is lost, reboot the iQx.

### **Release notes**

#### *Version 1.1.2*

**Bug**

- Audio Delay issue MIC to HP (#11970)
- $\bullet$  AES67 offset misbehaving (#11156) (#12007)
- AES67 offset not applied to VMIX (#11646)
- MTR data in support of ipTablet and Pathfinder (#11237)
- LWRP LVL function not present (#11876)
- 3dB loss coming from system (#12084)
- Added support for non-standard RTP receive ports
- Removed debug print that was spamming log

#### **Features**

- Add option to sync to Livewire (vs. PTPv2)
	- o Sync page now has drop down to select PTP or Livewire (PTP is default)
- External indicator of SYNC status added (#11612)
	- o Studio OLED has text at bottom right indicating SYNC status. If not OK, the text will blink.

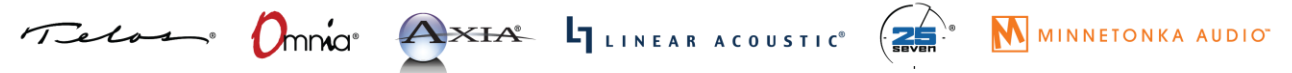